# **Manual de sincronismo de dados da automação**

**fev. 25, 2022**

## Introdução

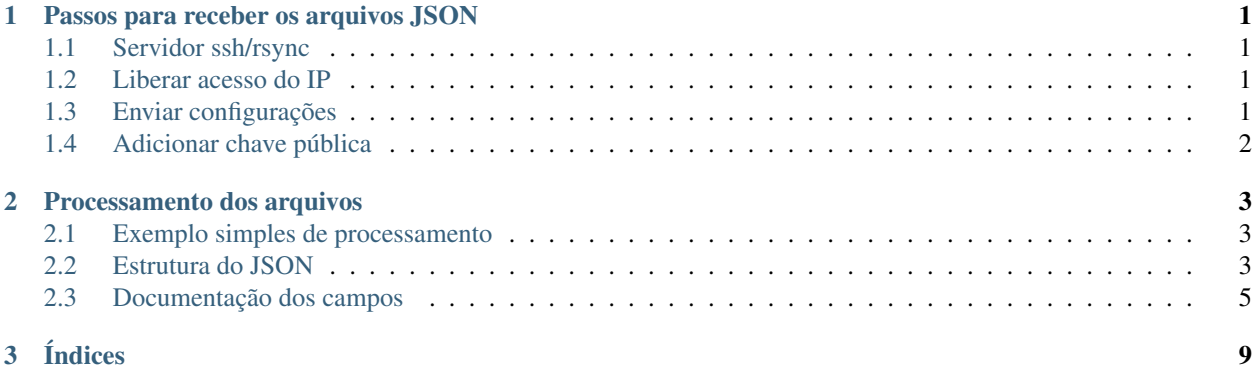

## CAPÍTULO 1

## Passos para receber os arquivos JSON

- <span id="page-4-0"></span>• Servidor ssh/rsync;
- Liberar acesso do IP;
- Enviar configurações;
- Adicionar chave pública;

### <span id="page-4-1"></span>**1.1 Servidor ssh/rsync**

É necessário um servidor com o ssh habilitado e o rsync instalado.

Geralmente o rsync já vem instalado nas distribuições do Linux, mas se for necessário instalar as instruções verifique a forma de instalar no seu sistema. O manual online do rsync se encontra em <https://linux.die.net/man/1/rsync>

#### <span id="page-4-2"></span>**1.2 Liberar acesso do IP**

O IP que iremos utilizar como saída das informações é 18.229.104.253.

Atenção: O servidor não está conectado na INFOVIA. Não é possível a conexão direta via INFOVIA.

### <span id="page-4-3"></span>**1.3 Enviar configurações**

Ao mesmo tempo, precisamos saber qual é o endereço do servidor de vocês e o número da porta que será aberta para a conexão SSH. Além disso, a pasta que iremos gravar o arquivo e o usuário que vai receber. O usuário precisa de permissão de escrita na pasta.

## <span id="page-5-0"></span>**1.4 Adicionar chave pública**

Ao enviar as configurações iremos enviar para você a chave pública para acesso automatizado. Ver o passo 3 do guia como instalar [https://www.digitalocean.com/community/tutorials/how-to-set-up-ssh-keys–2](https://www.digitalocean.com/community/tutorials/how-to-set-up-ssh-keys--2)

Importante: Por favor verificar a permissão na pasta .ssh e no arquivo authorized\_keys ao adicionar a chave pública. A permissão deve ser a seguinte: 755 no .ssh 600 no authorized\_keys O usuário do ssh deve ser o usuário da pasta .ssh e o usuário do ssh deve estar no grupo.

Importante: Não envie a senha via email. Não há necessidade de senha uma vez que a chave pública foi instalada. Caso deseje nos informar a senha faça por um meio seguro.

Atenção: O arquivo vai ser sempre adicionado da diferença. Caso deseje ter um histórico é necessário copiar o arquivo diariamente para outro local.

## CAPÍTULO 2

### Processamento dos arquivos

<span id="page-6-0"></span>Você pode processar os arquivos da forma que desejar.

Uma forma é utilizar o inotify API ou inotify-tools para processar quando um arquivo for escrito.

## <span id="page-6-1"></span>**2.1 Exemplo simples de processamento**

Listagem 1: Espera o evento de modificação e processa o arquivo. Leitura não dispara o processo.

```
#!/bin/sh
while inotifywait -e modify /meu/arquivo/json; do
    if tail -n1 /meu/arquivo/json | grep id=33; then
        /meu/processamento/processa.py /meu/arquivo/json
    fi
done
```
Veja o manual do inotify-tools: <https://linux.die.net/man/1/inotifywait>

Wiki do inotify-tools: <https://github.com/inotify-tools/inotify-tools/wiki>

## <span id="page-6-2"></span>**2.2 Estrutura do JSON**

{

```
"id": 0,
"form_versao": "<VALOR PREENCHIDO>",
"IDE_FINALIZADO": "<VALOR PREENCHIDO>",
"DES_TITULO": "<VALOR PREENCHIDO>",
"metadados": [
  {
    "COD_PROCESSO_F": 0,
```
(continues on next page)

(continuação da página anterior)

```
"COD_ETAPA_F": 0,
     "COD_CICLO_F": 0,
     "CPF": "<VALOR PREENCHIDO>",
     "PROTOCOLO": "<VALOR PREENCHIDO>",
     "<DADOS DO FORMULARIO>": "....",
         "TITULO_ETAPA": "<VALOR PREENCHIDO>",
         "PROCESSOS_ETAPAS": {
             "COD_CICLO": 0,
             "COD_ETAPA": 0,
             "APROVACAO_MOB": "<VALOR PREENCHIDO>",
             "COD_USUARIO_ETAPA": 0,
             "DAT_FINALIZACAO": "<VALOR PREENCHIDO>",
             "DAT_GRAVACAO": "<VALOR PREENCHIDO>",
             "IDE_STATUS": "<VALOR PREENCHIDO>",
             "IDE_STATUS_ANT": "<VALOR PREENCHIDO>",
             "IDE_TEMPORARIO": "<VALOR PREENCHIDO>",
             "IDE_VISUALIZADO": "<VALOR PREENCHIDO>",
             "NOM_ARQ_ASSINADO": "<VALOR PREENCHIDO>",
             "uuid": "<VALOR PREENCHIDO>",
             "VLR_ATRASO1": 0,
             "VLR_CAMPOS_COMPLEM": "<VALOR PREENCHIDO>",
             "VLR_QTDE_ALERTA": 0,
             "VLR_QTDE_ATRASO": 0,
             "VLR_TEMP_ATR_GEST": 0,
             "VLR_TEMP_HIBERNA": 0,
             "VLR_TEMP_LIM_GEST": 0,
             "VLR_TEMPO_ALERTA": 0,
             "VLR_TEMPO_ATRASO": 0,
             "VLR_TEMPO_CONSUMIDO": 0,
             "VLR_TEMPO_CONSUMIDO_CORRIDO": 0,
             "VLR_TEMPO_ESCALONA": 0,
             "COD_PROCESSO": 0,
             "DATA_PRINT": 0
          }
       }
],
 "NOME_DA_GRID": [
   {
    "identificador": 0,
    "COD_PROCESSO": 0,
     "COD_ETAPA": 0,
     "COD_CICLO": 0,
     "INDICE": 0,
     "<DADOS DA GRID DO FORMULARIO>": "....",
     "TITULO_ETAPA": "<VALOR PREENCHIDO>"
   }
\frac{1}{\sqrt{2}}"NOME_DE_OUTRA_GRID": [
  {
     "identificador": 0,
     "COD_PROCESSO": 0,
     "COD_ETAPA": 0,
     "COD_CICLO": 0,
     "INDICE": 0,
     "<DADOS DA GRID DO FORMULARIO>": "....",
     "TITULO_ETAPA": "<VALOR PREENCHIDO>"
```
(continues on next page)

}

(continuação da página anterior)

}

]

Nota: Cada JSON tem dados específicos pois é referente a um serviço único. Verifique com o gestor do serviço quais são os campos dos formulários das etapas/ciclos.

Os nomes dos campos estão separados pelo caractere "|".

No formato: <NOME\_DO\_CAMPO\_NO\_FORMULARIO>|<LABEL\_DO\_CAMPO\_NO\_FORMULARIO\_SE\_EXISTIR> ou só o <NOME\_DO\_CAMPO\_DO\_FORMULARIO>

## <span id="page-8-0"></span>**2.3 Documentação dos campos**

#### **2.3.1 Raiz do JSON**

Composto de um array com N solicitações do serviço público.

#### **Campos**

id - int(11) PK Código do processo

form\_versao - varchar(20) Formulário e Versão (cod\_form e cod\_versao)

ide\_finalizado - varchar(1)

Flag do status do processo;

- A -> Em andamento;
- P -> Aprovado;
- C -> Cancelado;
- R -> Rejeitado.

des\_titulo - varchar(50) Nome do modelo BPM

#### **2.3.2 Metadados**

Composto de um array com N etapas da solicitação.

#### **Campos**

cod\_processo\_f - int(11) PK Código do processo cod\_etapa\_f - smallint(6) PK Código da etapa cod\_ciclo\_f - smallint(6) PK Código do ciclo cpf - varchar(13) Cpf do cidadão protocolo - varchar(19) Protocolo

<DADOS DO FORMULARIO> Dados do formulário conforme documentação da automação do serviço homologado pelo órgão. Os formulários podem ser acessados na interface de atendimento disponibilizada ao dono do serviço.

titulo\_etapa - varchar(60) Nome da etapa

processos\_etapas Conjunto de informações para cada etapa da solicitação e metadados.

#### **Processos\_etapas**

cod\_ciclo - smallint(6) PK Código do ciclo

cod\_etapa - smallint(6) PK Código da etapa

aprovacao\_mob - varchar(255) Aprovação Mob

- cod\_usuario\_etapa smallint(6) PK Código do usuário da etapa. O usuário aqui é o servidor público resolvedor dessa etapa e não é o cidadão.
- dat\_finalizacao datetime Data de conclusão da etapa (envio do formulário)

dat\_gravacao - datetime Data de início da etapa (data de conclusão da etapa anterior ou data de abertura)

ide\_status - varchar(255)

Flag do status da etapa.

- A -> Em andamento;
- D -> Escalonado;
- P -> Aprovado;
- R -> Rejeitado;
- C -> Cancelado;
- H -> Hibernado;
- L -> Em paralelismo.

ide\_status\_ant - varchar(255)

#### Flag do status anterior da etapa.

- A -> Em andamento;
- D -> Escalonado;
- P -> Aprovado;
- R -> Rejeitado;
- C -> Cancelado;
- H -> Hibernado:
- L -> Em paralelismo.

ide\_temporario - varchar(255) Status temporário

ide\_visualizado - varchar(255) Status visualizado

nom\_arq\_assinado - varchar(255) Nome do arquivo assinado

uuid - varchar(255) Unique ID da etapa

vlr\_atraso1 - bigint(20) Valor de atraso

vlr campos complem - varchar(255) Valor campos complementados vlr\_qtde\_alerta - int(11) Valor quantidade de alerta vlr\_qtde\_atraso - int(11) Valor quantidade de atraso vlr\_qtde\_atraso\_gest - int(11) Valor quantidade de atraso gestor vlr\_temp\_atr\_gest - bigint(20) Valor tempo atraso gestor vlr\_temp\_hiberna - bigint(20) Valor tempo hibernação vlr\_temp\_lim\_gest - bigint(20) Valor tempo limite gestor vlr\_tempo\_alerta - bigint(20) Valor tempo alerta vlr\_tempo\_atraso - bigint(20) Valor tempo atraso vlr\_tempo\_consumido - bigint(20) Valor tempo consumido vlr\_tempo\_consumido\_corrido - bigint(20) Valor tempo consumido corrido vlr\_tempo\_escalona - bigint(20) Valor tempo escalonado cod\_processo - int(11) PK Código do processo data\_print - longtext Data print des\_login - varchar(50) Login do usuário responsável pela etapa des email - varchar(255) Email do usuário responsável pela etapa nom\_usuario - varchar(50) Nome do usuário responsável pela etapa

#### **2.3.3 NOME DA GRID**

Composto de um array de N registros da grid para cada etapa da solicitação e metadados.

#### **Campos**

identificador - int(11) Identificador

cod\_processo -int(11) PK Código do processo

cod\_etapa - smallint(6) PK Código da etapa

cod\_ciclo - smallint(6) PK Código do ciclo

- indice smallint(6) Indice do elemento
- <DADOS DA GRID DO FORMULARIO> Dados da grid do formulário conforme documentação da automação do serviço homologado pelo órgão. As grids podem ser acessadas na interface de atendimento disponibilizada ao dono do serviço.

titulo\_etapa - varchar(60) Nome da etapa

Nota: Os campos cod\_processo, cod\_etapa e cod\_ciclo são chaves compostas para identificar os registros da grid para cada etapa. O indice identifica a ordem do elemento na grid.

Atenção: Cada grid possui o seu próprio nome. Verifique com o dono do serviço quais grids existem na etapa.

# CAPÍTULO<sup>3</sup>

Índices

<span id="page-12-0"></span>• genindex